## [www.SarkariExam.com](http://www.sarkariexam.com/)

# DU PG Entrance Result 2018 **Example 19 Course Name-Postgraduate Admission through<br>
Entrance Examination 2018<br>
Important Date<br>
Result Available-12-July-2018<br>
Entrance Date-July-2018<br>
Entrance Date-July-2018<br>
Instruction for Downloading the DU PG Entr**

Course Name- Postgraduate Admission through Entrance Examination 2018

#### Important Date

Result Available- 12-July-2018 Entrance Date- June,2018

### How to View the Result

#### **Instruction for Downloading the DU PG Entrance Result 2018:**

1. Type SarkariExam.com on your Google browser ,

2. Go to the Exam Result category in the Home page of the website

- 3. Click on **DU PG Entrance Result 2018**
- 4. Open the **Download PG Result** Link from the Important Links section

5. After that, the candidate will be redirected to a new page containing the courses Names.

6. Candidates have to click on the respective Course Names to view the Result n PDF format.

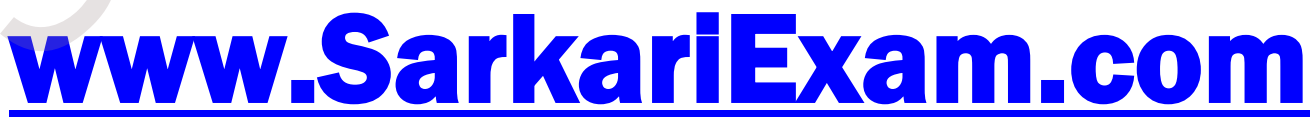

**अब** Google **पर हमेशा** SarkariExam **ही टाइप करे ।**